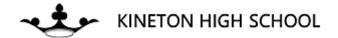

## How to change the colour of your Word document

1. Click on the 'Design' tab at the top.

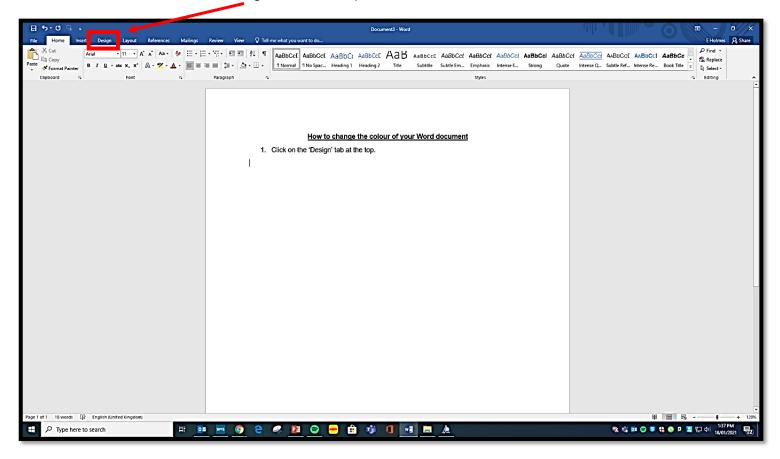

2. Click on 'Page colour' and choose the colour you'd like.

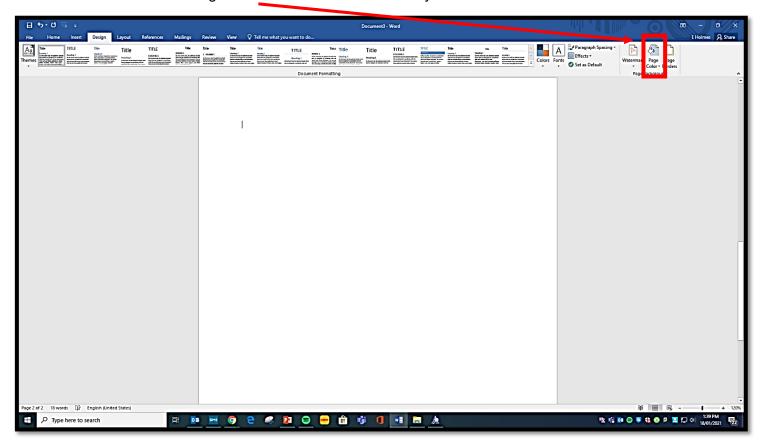

3. Your page should change colour.

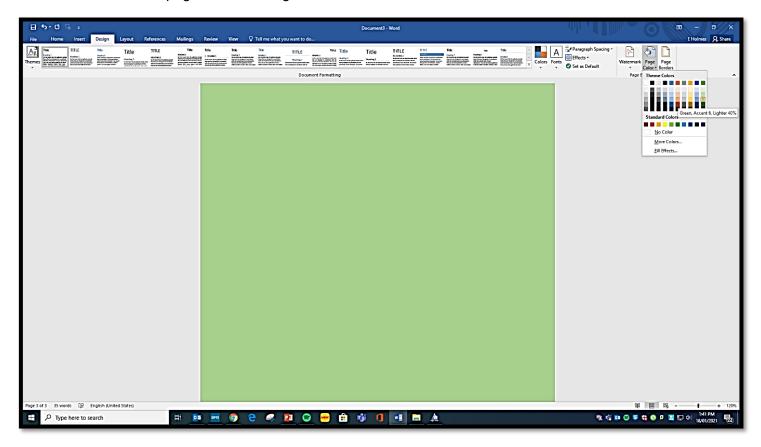